## Ponto Secullum 4 - Adicional Noturno

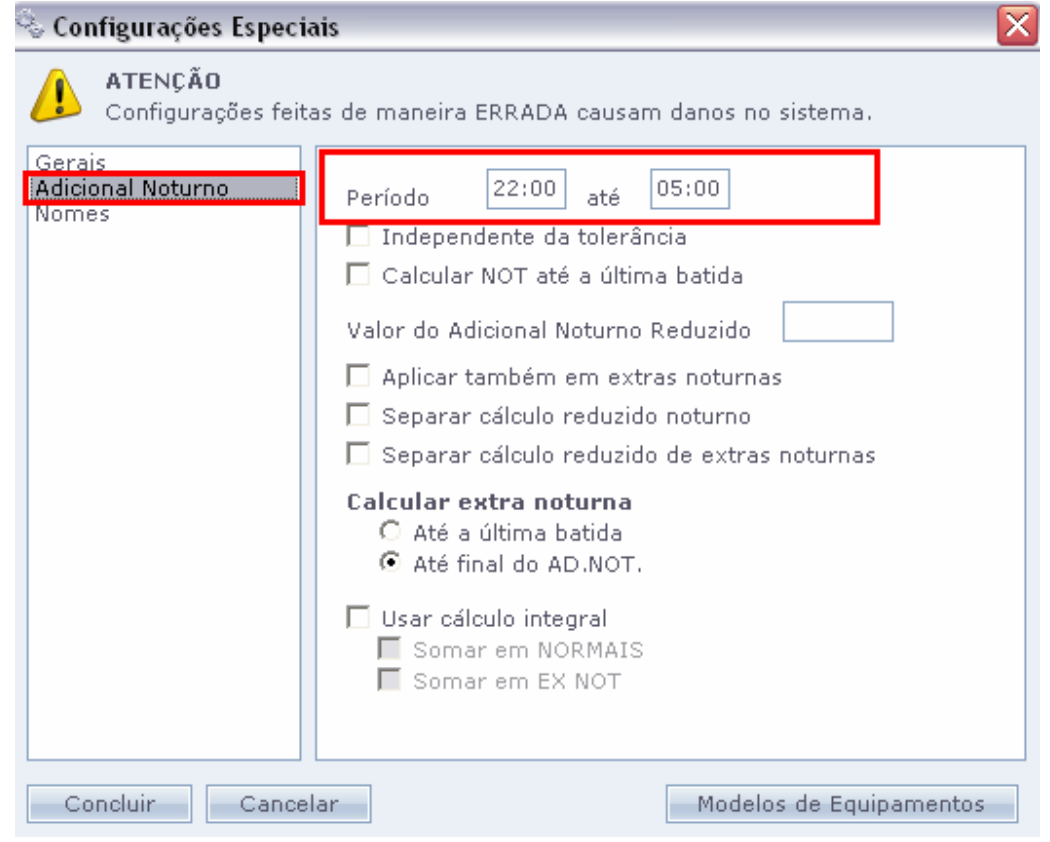

Como padrão o horário de Noturno PADRÃO é 22:00 hrs às 05 hrs da manhã.

Este horário pode ser alterado, conforme necessidade de horas assinada pelo sindicato da categoria.

ATENÇÃO: Antes de realizar alteração neste horário, consulte o contabilista da empresa, e verifique qual horário de noturno é adequado a esta categoria.Ou se deverá ser usado o padrão.

Para alterar este horário Noturno para todos os horários cadastrados no sistema, acesse o menu Manutenção > Configurações Especiais, será solicitada a senha técnica 43690.Depois vá ao menu Adicional Noturno.

Será exibido o período do Adicional entre 22 horas e 5 horas.

Pode-se alterar este horário e após clique no botão "Concluir" abaixo desta tela.

 Também podemos definir um período de Adicional Noturno diferente para cada horário.Para isso acesse Cadastros > Horários > Opções > Noturno

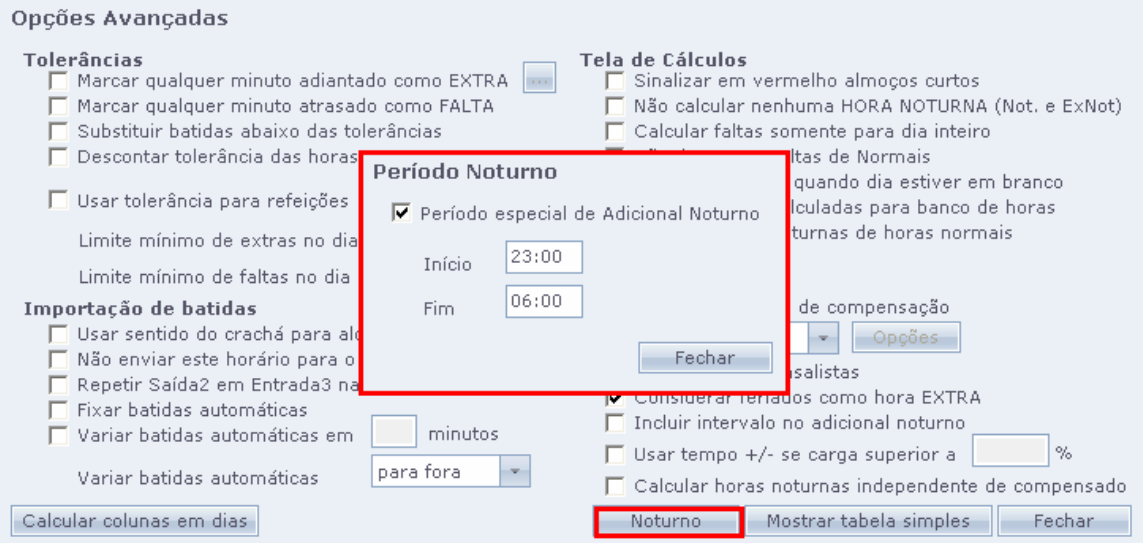

 Ao ativar "Período especial de Adicional Noturno" para os funcionários cadastrados no horário em questão, será usado o período de Noturno cadastrado nesta tela.

 O Adicional Noturno, ou simplesmente Noturno, é exibido de duas formas na tela de Cálculos.Acesse Relatórios > Cálculos.

A tela de Cálculos possui duas colunas para exibir as horas noturnas:

NOT - Somente irá exibir valores quando o funcionário estiver cadastrado em um Horário com turno noturno (das 22:00 às 05:00) e realizar as marcações dentro do período noturno e (ou) em casos que o funcionário termina a carga horária diária dentro do período noturno. Ou seja, paga as horas NORMAIS **NOTURNAS** 

## ATENÇÃO: NOT É SOMENTE PARA HORAS NORMAIS.

EX NOT - Irá exibir valores quando o funcionário exceder a carga horária diária dentro do período noturno e (ou) em dias de Folga. Ou seja, paga as horas extras noturnas.

LEMBRE-SE DE DIFERENCIAR AS HORAS NORMAIS NOTURNAS E AS EXTRAS NOTURNAS.AMBAS COMPÕEM O ADICIONAL NOTURNO.

**IN** Incluir Intervalo no Adicional Noturno

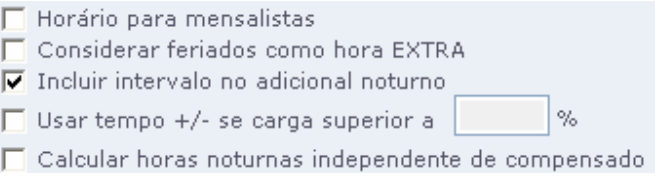

Esta opção que faz com que o intervalo quando no período do Adicional Noturno não seja descontado.O funcionário fará o intervalo porém, no cálculo final não será descontando este tempo.

Acesse menu Horários > Opções > Incluir intervalo de adicional noturno.

 Se desejar pagar Not e Ex Not em apenas uma coluna, pode-se criar uma coluna Mix com o nome de Adicional Noturno.Para isso acesse Manutenção > Coluna Mix .

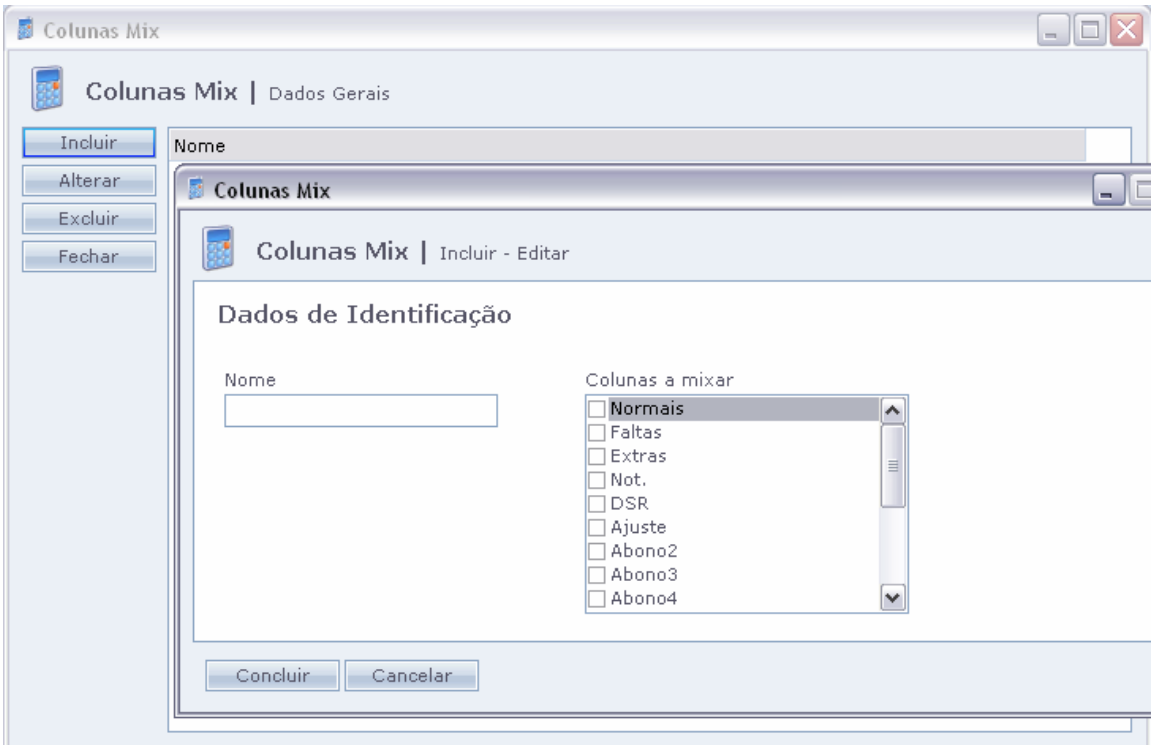

Nesta tela clique em "Incluir" , coloque um nome amigável como AdNot (Adicional Noturno abreviado), no campo "Colunas a Mixar" marque "Not" e Ex Not".Depois clique em "Concluir.

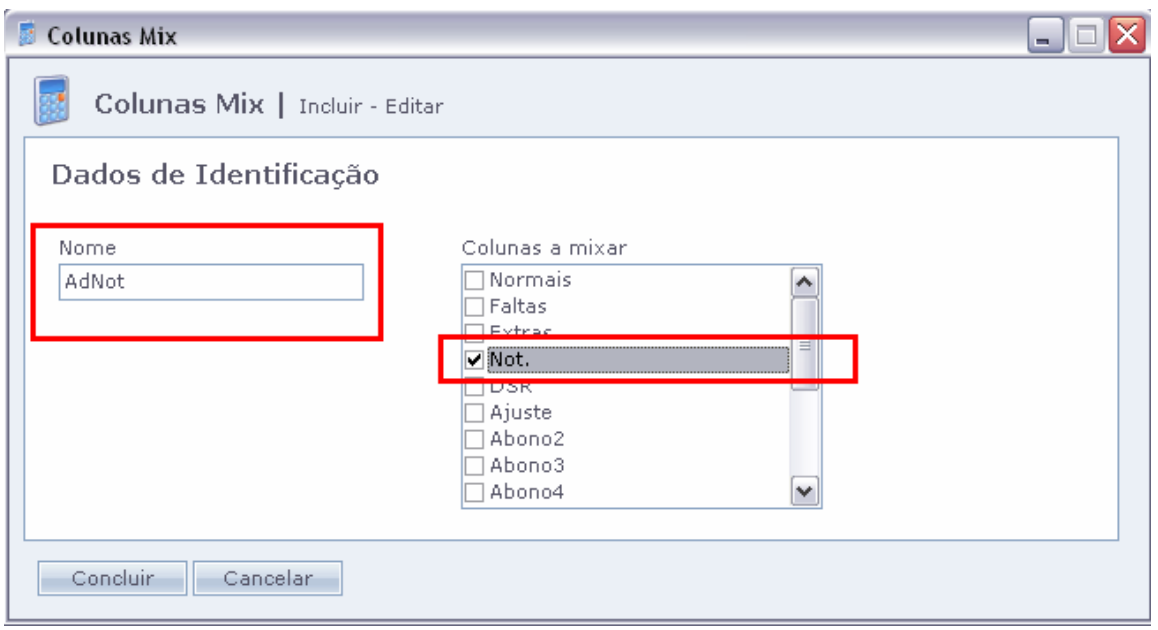

Será exibido na tela de Cálculos como na imagem a seguir.

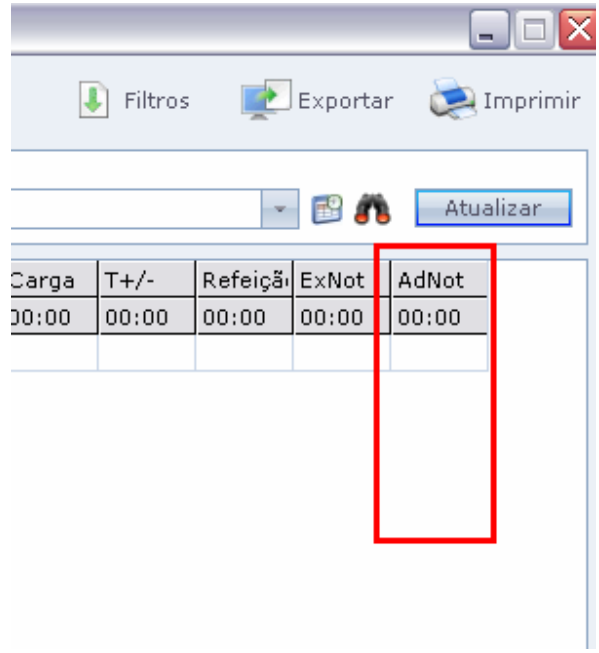

Desta forma quando houver Horas Normais Noturnas ou Horas Extras Noturnas, ambas serão exibidas em apenas uma coluna com nome de AdNot.

Configurações Especiais de Adicional Noturno.

Acesse Manutenção > Configurações Especiais > Adicional Noturno

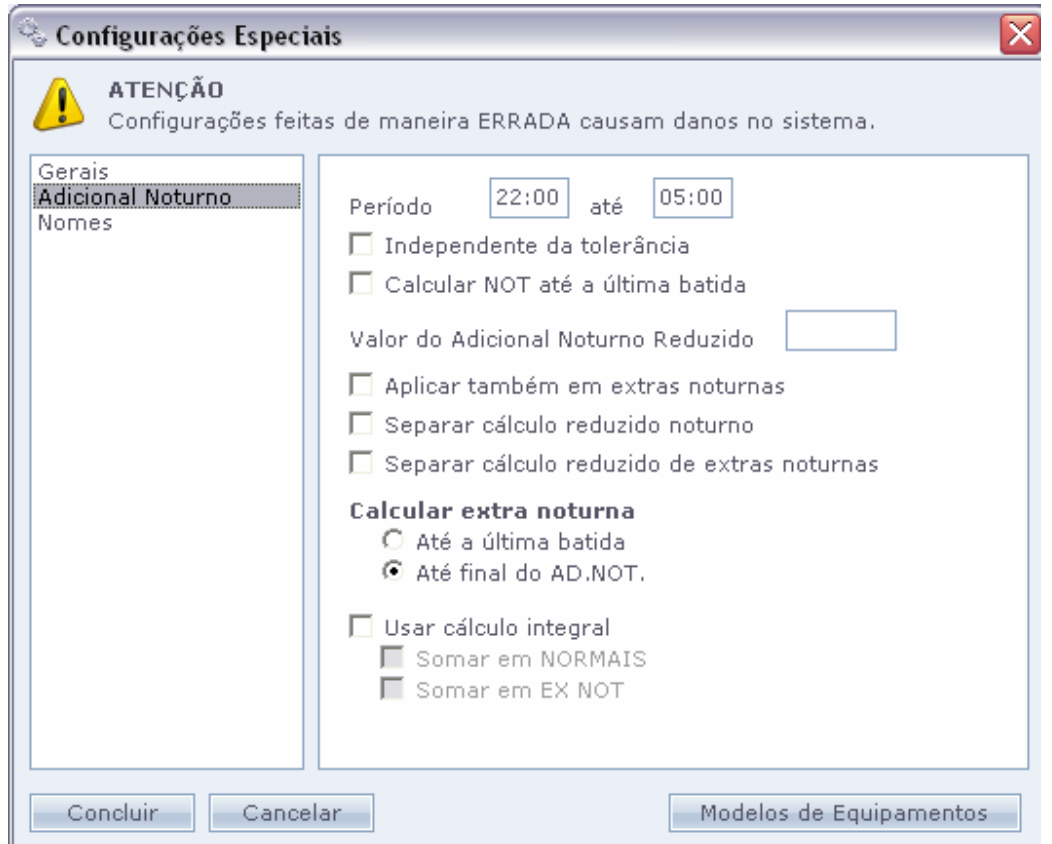

Temos então as seguintes Opções:

Independente da Tolerância: Independente das tolerâncias cadastradas, o Adicional Noturno será calculado sempre no período configurado para o mesmo.Quando ativada esta opção, esta será usada para todos os horários. Se quiser usar em apenas um horário, vá ao menu Horários.Selecione o horário em questão, entre em Opções e marque "Calcular horas noturnas

independente do compensado".Será realizada a mesma função porém apenas para este horário.

Calcular NOT até a última batida: Se o funcionário possui um horário noturno, marcando esta opção o NOT, será calculado até a última batida do dia. Valor do Adicional Noturno Reduzido: Neste campo pode-se configurar o valor da hora reduzida do Adicional Noturno, que por lei é definido 52,5.

Aplicar também em extras noturnas: Aplica o valor reduzido do adicional, também na coluna de ExNot, ou seja, sobre as horas extras noturnas.

Separar Cálculo reduzido Noturno e Separar Cálculo Reduzido de Extras Noturnas: Separa o valor do adicional reduzido em uma coluna específica na tela de Cálculos.Separa o reduzido do Not (HORAS NORMAIS NOTURNAS) em NotRed e Ex Not (HORAS EXTRAS NOTURNAS) ExNotRed.

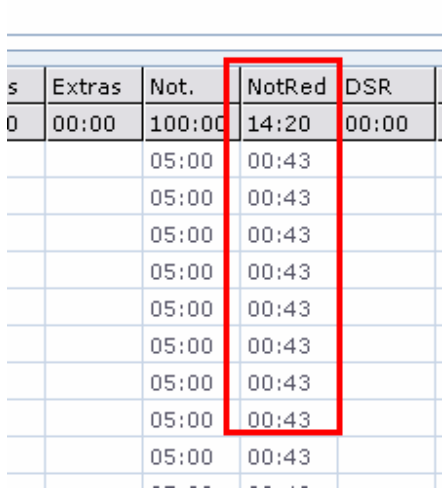

## Calcular Extra Noturna

Até a última Batida: Calcula a Extra Noturna, até a última batida do dia, independente do fim do Adicional Noturno.

Até o final do Ad. NOT: Calcula a Extra Noturna até o fim do Adicional Noturno.Ignora para fins de Adicional Noturno a última batida.

OBSERVAÇÃO: Neste caso, você precisa utilizar a opção 'Compensado' na tela de horários do funcionário.